# **Software**<sup>46</sup>

## **webMethods EntireX**

**Using EntireX RPC for RPG under IBM i**

Version 9.5 SP1

November 2013

## webMethods EntireX

This document applies to webMethods EntireX Version 9.5 SP1.

Specifications contained herein are subject to change and these changes will be reported in subsequent release notes or new editions.

Copyright © 1997-2013 Software AG, Darmstadt, Germany and/or Software AG USA, Inc., Reston, VA, USA, and/or its subsidiaries and/or its affiliates and/or their licensors..

The name Software AG and all Software AG product names are either trademarks or registered trademarks of Software AG and/or Software AG USA, Inc. and/or its subsidiaries and/or its affiliates and/or their licensors. Other company and product names mentioned herein may be trademarks of their respective owners.

Detailed information on trademarks and patents owned by Software AG and/or its subsidiaries is located at http://documentation.softwareag.com/legal/.

Use of this software is subject to adherence to Software AG's licensing conditions and terms. These terms are part of the product documentation, located at http://documentation.softwareag.com/legal/ and/or in the root installation directory of the licensed product(s).

This software may include portions of third-party products. Forthird-party copyright notices and license terms, please referto "License Texts, Copyright Notices and Disclaimers of Third-Party Products". This document is part of the product documentation, located at http://documentation.softwareag.com/legal/ and/or in the root installation directory of the licensed product(s).

#### **Document ID: EXX-RPC-95SP1-20140628RPG**

## **Table of Contents**

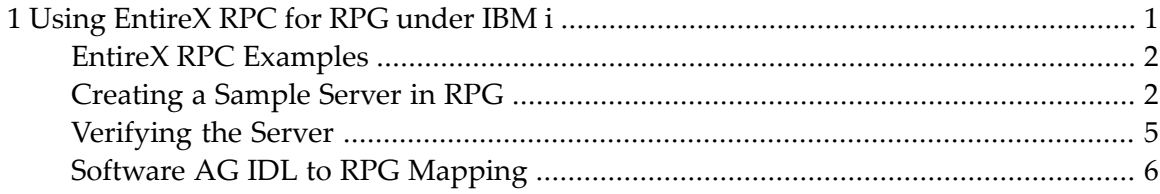

### <span id="page-4-0"></span> $\mathbf{1}$ Using EntireX RPC for RPG under IBM i

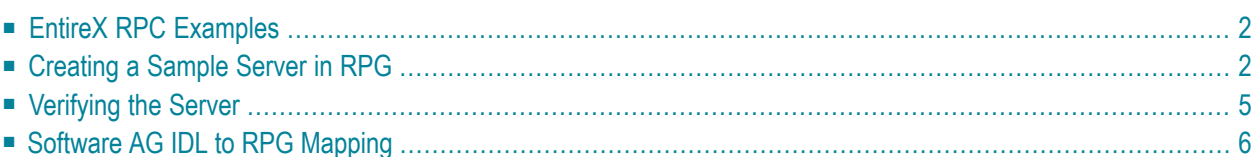

<span id="page-5-0"></span>See also *Administering the EntireX RPC Server* in the IBM i administration documentation.

## **EntireX RPC Examples**

This section describes the EntireX RPC examples for RPG in the library EXAMPLE of the Developer's Kit for IBM i.

#### **Client**

An RPC client example is not currently provided in RPG.

#### **Server**

The source file *QCBLLESRC* contains the server-side implementation of the procedure CALC. The associated IDL definition is the same as for the client side.

<span id="page-5-1"></span>For details on the IBM i installation kit, see *Step 1: Restorethe EXAMPLE Library* in the IBM i installation documentation.

## **Creating a Sample Server in RPG**

This section describes how to build a server application using the IBM i ILE language RPG. The server will be named CALC\_RPG. Its functionality and implementation is based on the ILE COBOL server CALC as described in the section *Using the COBOL Wrapper*.

The function CALC\_RPG is a calculator that can add, subtract, multiply and divide two binary values PIC S9(8) BINARY and return a result.

This section tells you how to

- Create the [Client/Server](#page-6-0) Interface
- [Create](#page-6-1) the Server

#### ■ [Compile](#page-8-1) and Link the Server

#### <span id="page-6-0"></span>**Create the Client/Server Interface**

The PLIST in the RPG program is a good source of type information for the interface when you create the Software AG IDL file:

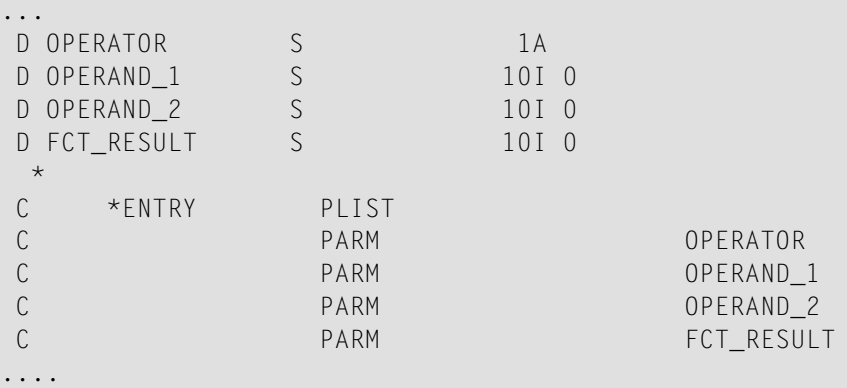

The assumption is made that the program is implemented in library EXAMPLE. Convert the linkage section function above to Software AG IDL syntax as follows:

```
Library 'EXAMPLE' Is
 Program 'CALC_RPG' Is
 Define Data Parameter
  1 Operator (A1) In<br>1 Operand_1 (I4) In
   1 Operand_1 (I4) In
   1 Operand_2 (I4) In
  1 Function_Result (I4) Out
  End-Define
```
**Note:** A 10-digit RPG integer takes 4 bytes, so it must be mapped to an (I4) IDL field definition.

<span id="page-6-1"></span>For details on how IDL field definitions are mapped to RPG elementary field items, see *Software AG IDL to RPG Mapping* under *Using EntireX RPC for RPG under IBM i*.

#### **Create the Server**

The server is implemented as an ILE RPG program of type \*PGM.

For our IDL example CALC, the implemented server looks similar to the example below. (It is contained in the member CALC\_RPG in the source file EXAMPLE/QRPGLESRC).

```
*--------------------------------------------------
* Member CALC_RPG
* Description Calculation Engine.
*
* Author (c) Software AG
* Platform OS/400
*
* UUU YYYY-MM-DD History
* HBA 2003-05-20 Created
*
*--------------- CALC Interface ------------------------------
D OPERATOR S 1A
D OPERAND 1 S 10I 0
D OPERAND_2 S 10I 0
D FCT_RESULT S 10I 0
*-------------------------------------------------------------
C *ENTRY PLIST
C PARM OPERATOR
C PARM OPERAND_1
C PARM OPERAND 2
C PARM FCT_RESULT
C CLEAR FCT_RESULT
*
C<sub>2</sub> SELECT
C WHEN OPERATOR = '+'
C<br>C EVAL FCT_RESULT = OPERAND_1 + OPERAND_2<br>C WHEN OPERATOR = '-'
C WHEN OPERATOR = '-'
C EVAL FCT_RESULT = OPERAND_1 - OPERAND_2<br>C WHEN OPERATOR = '*'<br>C EVAL FCT_RESULT = OPERAND_1 * OPERAND_2<br>C WHEN OPERATOR = '/'
C WHEN OPERATOR = '*'
C EVAL FCT_RESULT = OPERAND_1 * OPERAND_2
C WHEN OPERATOR = '/'
C IF OPERAND_2 <> *ZERO
C EVAL FCT_RESULT = OPERAND_1 / OPERAND_2
C ENDIF
C<sub>ENDSL</sub> ENDSL
*
C PGM_EX TAG
C MOVE *ON *INLR
```
The servers are running in a multithreaded environment. Therefore your application server programs must be thread-safe. This implies that all commands and subprograms accessed in your servers must allow multithreads.

For RPG multithreading issues in RPG, see the IBM documentation *[Multithreaded](http://publib.boulder.ibm.com/cgi-bin/bookmgr/BOOKS/qb3agy03/1.2.6?ACTION=MATCHES&REQUEST=threads&TYPE=FUZZY&SHELF=&DT=19990317104340&searchTopic=TOPIC&searchText=TEXT&searchIndex=INDEX&rank=RANK&ScrollTOP=FIRSTHIT#FIRSTHIT) Applications* (V4R4 in this case).

#### <span id="page-8-1"></span>**Compile and Link the Server**

Compile the server source using the IBM i command CRTRPGMOD (create bound RPG module) and bind it as a dynamically callable program of type \*PGM using the command CRTPGM. See the example procedure BIND\_RCALC under *Step 1: Restore the EXAMPLE Library* in the IBM i installation documentation.

**Important:** When you are linking/binding servers, the CRTPGM parameter ACTGRP(\*CALLER) must be specified. Thisguarantees that the server application runs in the same activation group as the calling RPC server.

As an alternative to the commands CRTRPGMOD and CRTPGM, you can use the command CRTBNDRPG to compile and bind RPG sources in one step.

Name the resulting server program like the program name in the IDL file and put it in a library whose name corresponds to the library name in the IDL file.

If you put the server program in a library other than the IDL library, you can reroute the call using the server parameter Library=FIX( *MyLib*). In this case, the library name sent with the client request is ignored.

#### **Example:**

If a client performs an RPC which is based on the IDL program CALC\_RPG in the IDL library EXAMPLE, the remote RPC server will dynamically try to execute the ILE program CALC\_RPG in the IBM i library EXAMPLE. If no corresponding program can be found, the access fails.

The principles of calling a server are described under *Administering the EntireX RPC Server* in the IBM i administration documentation.

<span id="page-8-0"></span>See *Step 3: Verify the RPC Server using COBOL* in the IBM i installation documentation for how to start an RPC server that can execute the server program CALC\_RPG.

### **Verifying the Server**

To verify the server program CALC\_RPG, Software AG recommends that you use a client Java program from the EntireX Workbench. See *EntireX Workbench*.

#### **To start the Java Client**

- 1 Confirm that an EntireX Broker and an EntireX RPC server are available in your network.
- 2 Start/submit an RPC server on your IBM i machine as described under *Starting the RPC Server* in the IBM i administration documentation.

3 Open the EntireX Workbench and find the sample IDL file *example.idl* delivered with the Windows installation kit.

Copy the IDL program CALC to CALC\_RPG.

- 4 From the menu bar choose **Java** and **Generate and run Test**. After compilation, a pop-up menu will offer you the option of running the Java client program. Select the server program CALC\_RPG.
- 5 On the Java calculation menu, specify the numbers you want to compute and choose CALL. The RPC request will be sent to the RPC Server on your IBM i, which will run the ILE server program CALC\_RPG in library EXAMPLE. If the Broker connection fails, you will receive an appropriate error message.

## <span id="page-9-0"></span>**Software AG IDL to RPG Mapping**

This section describes the specific mapping of Software AG IDL data types, groups, arrays and structures to the RPG programming language. See also the remarks and hints on the Software AG IDL data types valid for all language bindings found in *Software AG IDL File* in the IDL Editor documentation.

- [Mapping](#page-9-1) IDL Data Types to RPG Data Types
- Mapping [Program](#page-12-0) and Library Names
- Mapping Arrays, Groups and [Structures](#page-12-1)
- Mapping Arrays, Groups and [Structures](#page-12-2)
- <span id="page-9-1"></span>■ Mapping Arrays, Groups and [Structures](#page-13-0)
- Mapping the Direction [Attributes](#page-13-1) IN, OUT and INOUT

#### **Mapping IDL Data Types to RPG Data Types**

In the table below, the following metasymbols and informal terms are used for the Software AG IDL.

- The metasymbols [ and ] enclose optional lexical entities.
- The informal term *number* (or in some cases *number*.*number*) is a sequence of numeric characters, for example 123.

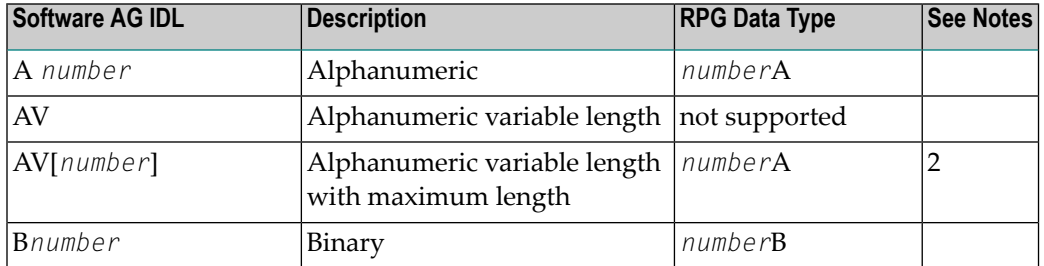

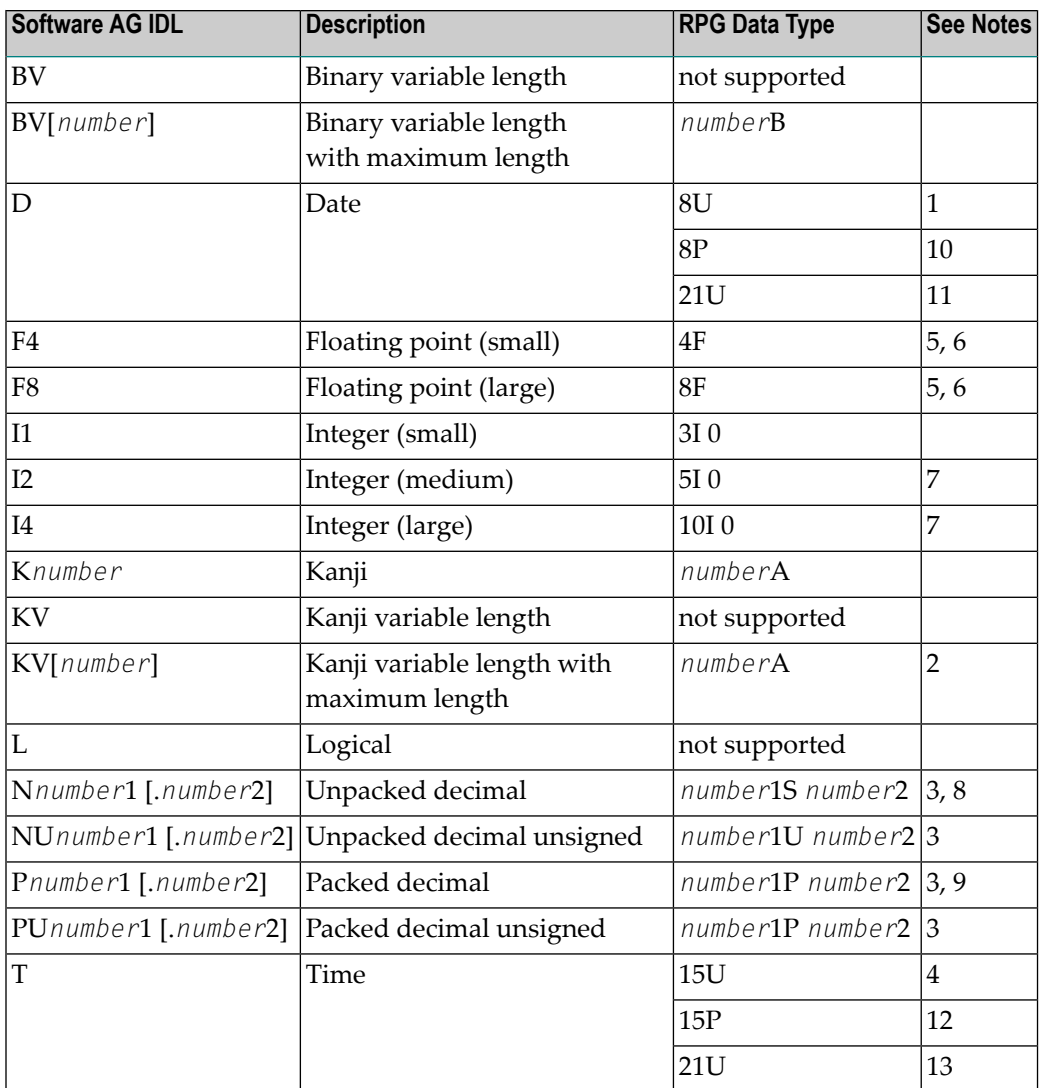

See also the hints and restrictions under *IDL Data Types* under *Software AG IDL File* in the IDL Editor documentation valid for all language bindings.

#### **Notes:**

- 1. For clients the Date corresponds to the format 8U (unpacked decimal unsigned). The value contained has the form YYYYMMDD.
- 2. To use variable length, specify the keyword VARYING in your RPG field definition.
- 3. *number*1+*number*2 must be less than or equal to 18.
- 4. For clients the Time corresponds to the format 15U (unpacked decimal unsigned). The value contained has the form YYYYMMDDHHIISST.
- 5. When floating-point data types are used, rounding errors can occur, so that the values of senders and receivers might differ slightly.
- 6. For servers the alignment for floating-point variables can be customized. See the F4-ALIGNED and F8-ALIGNED runoption parameter of your EntireX RPC Server under CICS, Batch, IBM i.
- 7. For servers the alignment for integer variables can be customized. See the I2-ALIGNED and I4- ALIGNED runoption parameter of your EntireX RPC Server under CICS, Batch, IBM i.
- 8. For servers the mapping for unpacked-decimal variables depends on the setting of the N-SIGNED runoption parameter of your EntireX RPC Server under CICS, Batch, IBM i.
- 9. For servers the mapping for packed-decimal variables depends on the setting of the P-SIGNED runoption parameter of your EntireX RPC Server under CICS, Batch, IBM i.
- 10. For servers the date can be mapped to the format 8P (packed-decimal) depending on the setting of the COBOL-TIME runoption parameter of your EntireX RPC Server under CICS, Batch, IBM i. The value contained is the number of dates since start of the Gregorian calendar 1. Jan.1582. See also *Software AG IDL File* in the IDL Editor documentation.
- 11. For servers the date can be mapped to the format 21U (unpacked decimal unsigned) depending on the setting of the COBOL-TIME runoption parameter of your EntireX RPC Server under CICS, Batch, IBM i. The value contained is a date in the form YYYYMMDD0000000000000.
- 12. For servers the time can be mapped to the format 15P (packed-decimal) depending on the setting of the COBOL-TIME runoption parameter of your EntireX RPC Server under CICS, Batch, IBM i. The value contained is the count of tenth of seconds starting from 2.1.0000 0:00:00.0. See also *Software AG IDL File* in the IDL Editor documentation.
- 13. For servers the date/time can be mapped to the format 21U (unpacked decimal unsigned) depending on the setting of the COBOL-TIME runoption parameter of your EntireX RPC Server under CICS, Batch, IBM i. The value contained is a date in the form YYYYMMDDhhmmsst00000.

#### <span id="page-12-0"></span>**Mapping Program and Library Names**

Do not use the special characters '#', '\$', '&', '+', '-', '.', '/' and '@' within names of programs and libraries in the IDL file. These characters are not allowed within names of server programs and libraries created on IBM i.

#### <span id="page-12-1"></span>**Mapping Arrays, Groups and Structures**

- Fixed arrays within the Software AG IDL file are mapped to fixed RPG tables. See the array-definition under *Software AG IDL Grammar* in the *IDL Editor* documentation for the syntax on how to describe fixed arrays within the Software AG IDL file and refer to fixed-boundarray-index.
- <span id="page-12-2"></span>■ Unbounded arrays without a maximum are not supported.

#### **Mapping Arrays, Groups and Structures**

Groups within the Software AG IDL file are mapped to RPG tables. See the group-parameter-definition under *Software AG IDL Grammar* in the *IDL Editor* documentation for the syntax on how to describe groups within the Software AG IDL file.

#### **Example**

The following IDL definition shows a simple group structure:

```
Library 'EXAMPLE' Is
Program 'GROUP' Is
  Define Data Parameter
   1 MYGROUP
     2 PART1 (A10) In Out
     2 PART2 (A10) In Out
  End-Define
```
The following source file excerpt from a sample RPG program named GROUP shows the corresponding field definitions and the entry parameter list:

```
CL0N01Factor1+++++++Opcode&ExtFactor2+++++++Result++++++++Len++D+
*
D MYGROUP DS
D PART1 10
D PART2 10
*
************************************************
*
C *ENTRY PLIST
C<sub>2</sub> PARM MYGROUP
*
```
#### <span id="page-13-0"></span>**Mapping Arrays, Groups and Structures**

Structures within the Software AG IDL file are mapped to RPG tables like groups. See the structure definition for the syntax on how to describe structures within the Software AG IDL file.

#### <span id="page-13-1"></span>**Mapping the Direction Attributes IN, OUT and INOUT**

The IDL syntax allows you to define parameters as IN parameters, OUT parameters, or IN OUT parameters (which is the default if nothing is specified). This direction specification is reflected in the stubless call of the RPC Server as follows:

- Direction attributes do not change the call interface because parameters are alway treated as "called by reference".
- Usage of direction attributes may be useful to reduce data traffic between RPC client and RPC server.
- Parameters with the IN attribute are sent from the RPC client to the RPC server.
- Parameters with the OUT attribute are sent from the RPC server to the RPC client.
- Parameters with the IN and OUT attribute are sent from the RPC client to the RPC server and then back to the RPC client.

Note that only the direction information of the top-level fields (Level 1) is relevant. Group fields always inherit the specification from their parent. A different specification is ignored.

See the attribute-list under *Software AG IDL Grammar* in the *IDL Editor* documentation for the syntax on how to describe attributes within the Software AG IDL file and refer to direction-attribute.